УДК 621.311

## **ОПРЕДЕЛЕНИЕ СОПРОТИВЛЕНИЯ ШУНТА ПРИ НЕСИММЕТРИЧНОМ КОРОТКОМ ЗАМЫКАНИИ И ПРЕДЕЛЬНОГО ВРЕМЕНИ ОТКЛЮЧЕНИЯ ПОВРЕЖДЕННОЙ ЛИНИИИ ЭЛЕКТРОПЕРЕДАЧИ**

Москалёв Н.В.

Научный руководитель – м.т.н., старший преподаватель Волков А.А.

Постановка задачи. Для схемы электрической сети, представленной на рисунке 1, требуется определить предельное время отключения короткого замыкания (КЗ) на линии 2-7 вблизи узла 2.

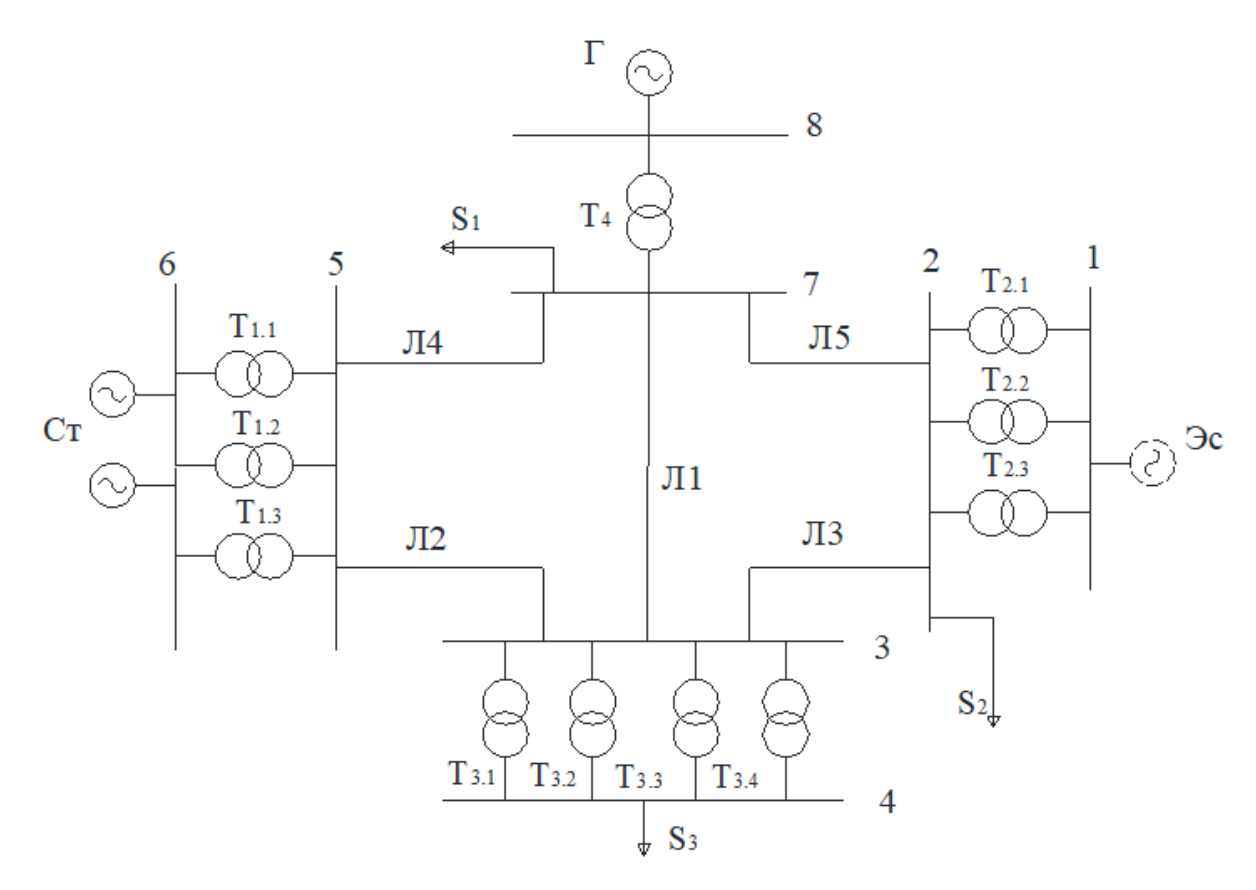

Рисунок 1 – Схема электрической сети

При этом расчёты необходимо выполнить для следующих видов КЗ:

- 1- трёхфазное КЗ;
- 2- двухфазное КЗ;
- 3- двухфазное КЗ на землю;
- 4- однофазное КЗ.

Исходный установившийся режим рассчитан в программе MUSTANG, результаты расчётов представлены на рисунках 2 и 3.

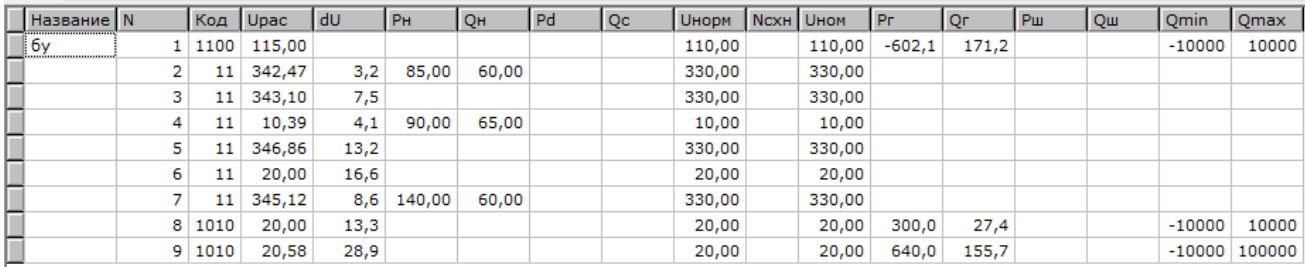

Рисунок 2 - Результаты расчёта узлов в программе MUSTANG

| Hassann Has Ni Ni |    |   | Nn | Hasi Vi        |       | Pij      | Qij      | Iij   | Ppi Qr Uj |       | Pji      | Qji     | Iji   | Ppj | Qpj | ld <sub>PH</sub> | dQH    | dPo6ш |          | dQoбщ   Ркор/Ртрхх   Qг/Qтрхх   Кт |          |        | dKT |
|-------------------|----|---|----|----------------|-------|----------|----------|-------|-----------|-------|----------|---------|-------|-----|-----|------------------|--------|-------|----------|------------------------------------|----------|--------|-----|
|                   |    | 6 |    | Τ1             | 346,9 | $-638,2$ | 26,9     | 1,06  |           | 20,0  | 640.0    | 15,4    | 18,48 |     |     | 0,68             | 37,50  | 1,77  | 42,30    | 1,10                               | 4,80     | 17,350 |     |
|                   | 6v |   |    | T <sub>2</sub> | 342,5 | 603,8    | $-130,5$ | 1,04  |           | 115,0 | $-602,1$ | 171,2   | 3,14  |     |     | 0,65             | 35,92  | 1,64  | 40,66    | 0,99                               | 4,74     | 3,017  |     |
|                   |    | 4 |    | T3             | 343,1 | 90,7     | 76,1     | 0,20  |           | 10,4  | $-90,0$  | $-65,0$ | 6,17  |     |     | 0,36             | 8,78   | 0,69  | 11,08    | 0,33                               | 2,31     | 31,430 |     |
|                   |    | 8 |    | Τ4             | 345,1 | $-299,2$ | $-0,9$   | 0.50  |           | 20,0  | 300.0    | 27,4    | 8,70  |     |     | 0.46             | 24,91  | 0,82  | 26,51    | 0.36                               | 1.59     | 17,350 |     |
|                   |    | 3 |    | Л1             | 345.1 | 53,1     | $-20.7$  | 0,10  |           | 343,1 | $-52.4$  | $-32.3$ | 0,10  |     |     | 0,19             | 1,06   | 0,74  | $-52,97$ | 0.55                               | $-54.03$ |        |     |
|                   |    | 3 |    | $\sqrt{2}$     | 346,9 | 351,9    | $-7,4$   | 0,59  |           | 343,1 | $-347.5$ | $-0.9$  | 0,58  |     |     | 4,12             | 34,92  | 4,37  | $-8,32$  | 0,25                               | $-43,24$ |        |     |
|                   |    | з |    | лз             | 342,5 | $-305,6$ | 31,7     | 0,52  |           | 343,1 | 309,2    | $-42,9$ | 0,53  |     |     | 3,33             | 22,78  | 3,60  | $-11,24$ | 0,27                               | $-34,02$ |        |     |
|                   |    | 5 |    | Л4             | 345.1 | $-284.0$ | $-1,6$   | 0.48  |           | 346,9 | 286.4    | $-19.5$ | 0.48  |     |     | 2,15             | 22,89  | 2,34  | $-21.10$ | 0,19                               | $-43.99$ |        |     |
|                   |    | n |    | Л5             | 345.1 | 390,1    | $-36.8$  | 0,66  |           | 342,5 | $-383.2$ | 38,9    | 0,65  |     |     | 6,53             | 36,00  | 6,87  | 2,04     | 0,35                               | $-33,96$ |        |     |
|                   |    | 9 |    |                | 20,0  | $-640,0$ | $-15,4$  | 18,48 |           | 20,6  | 640,0    | 155,7   | 18,48 |     |     |                  | 140,33 |       | 140,33   |                                    |          |        |     |

Рисунок 3 - Результаты расчёта ветвей в программе MUSTANG

КЗ моделируется включением шунта в месте КЗ, значение которого зависит от вида КЗ. Для трёхфазного КЗ автоматика представлена на рисунке 4, предельное время отключения  $t=0.156$  c.

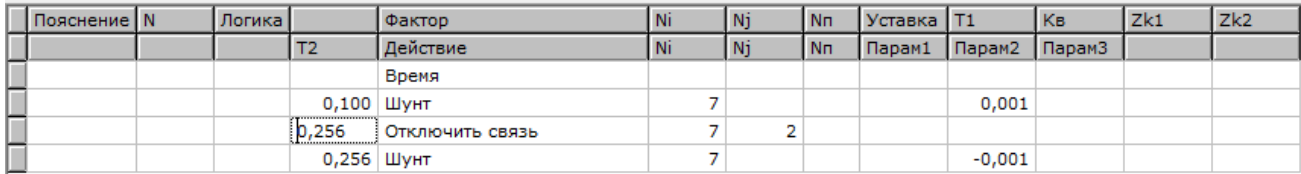

Рисунок 4 - Автоматика для расчёта предельного времени отключения КЗ

Для несимметричного КЗ программа MUSTANG значение сопротивления аварийного шунта не считает, поэтому следует воспользоваться программой RASTRWIN.

Порядок расчёта:

1 - для начала нужно экспортировать режим из mustang в формат ЦДУ (УР->экспорт в формат ЦДУ);

2 – затем в rastrwin экспортировать этот файл (файлы -> экспорт -> экспорт цду);

3 - далее, открыть ветви и узлы (пересчитывать коэффициенты трансформации трансформаторов и менять узлы местами при них не нужно, так как это делает последняя версия rastrwin);

4 - для корректной работы режима требуется его сохранить в формате, rst и открыть заново:

5 - затем открываем вкладки ветви/несим/ид и узлы/несим/ид (открыть  $\rightarrow$ несимметрия);

задаем параметры элементов схемы замещения обратной и нулевой  $6$ последовательности. если элементы НУЖНО запустить не заланы. T<sub>O</sub> макрос MakeNonSymm.rbs (расчёты->макро->открыть-> rastrwin3->macro->ткз-> MakeNonSymm.rbs) нажимаем кнопку пуск и после появления строки «сгенерированы данные по несимметрии» окно можно смело закрывать, задаём сопротивления обратной последовательности генераторов из исходных данных курсовой работы в окне генераторы(ИД). Т.к. в нашей курсовой работе отсутствовали данные сопротивления нулевой последовательности генератора, найдем их по формуле. В практических расчетах сопротивление нулевой последовательности можно рассчитать по формуле:

$$
X_0 = (0, 15 - 0, 6) X_2;
$$

7 - далее нужно рассчитать токи КЗ, для этого нажимаем кнопку

8 - после этого нужно произвести расчёт шунта, для этого воспользуемся кнопкой В появившемся окне нужно нажать кнопку расчёт, предварительно выбрав тип и место этом же окне в поле «результат» получаем сопротивления повреждения.  $\mathbf{B}$ последовательностей, которые программа использует для расчёта шунта для данного типа КЗ. На рисунке 5 представлен пример расчёта шунта для двухфазного КЗ на землю.

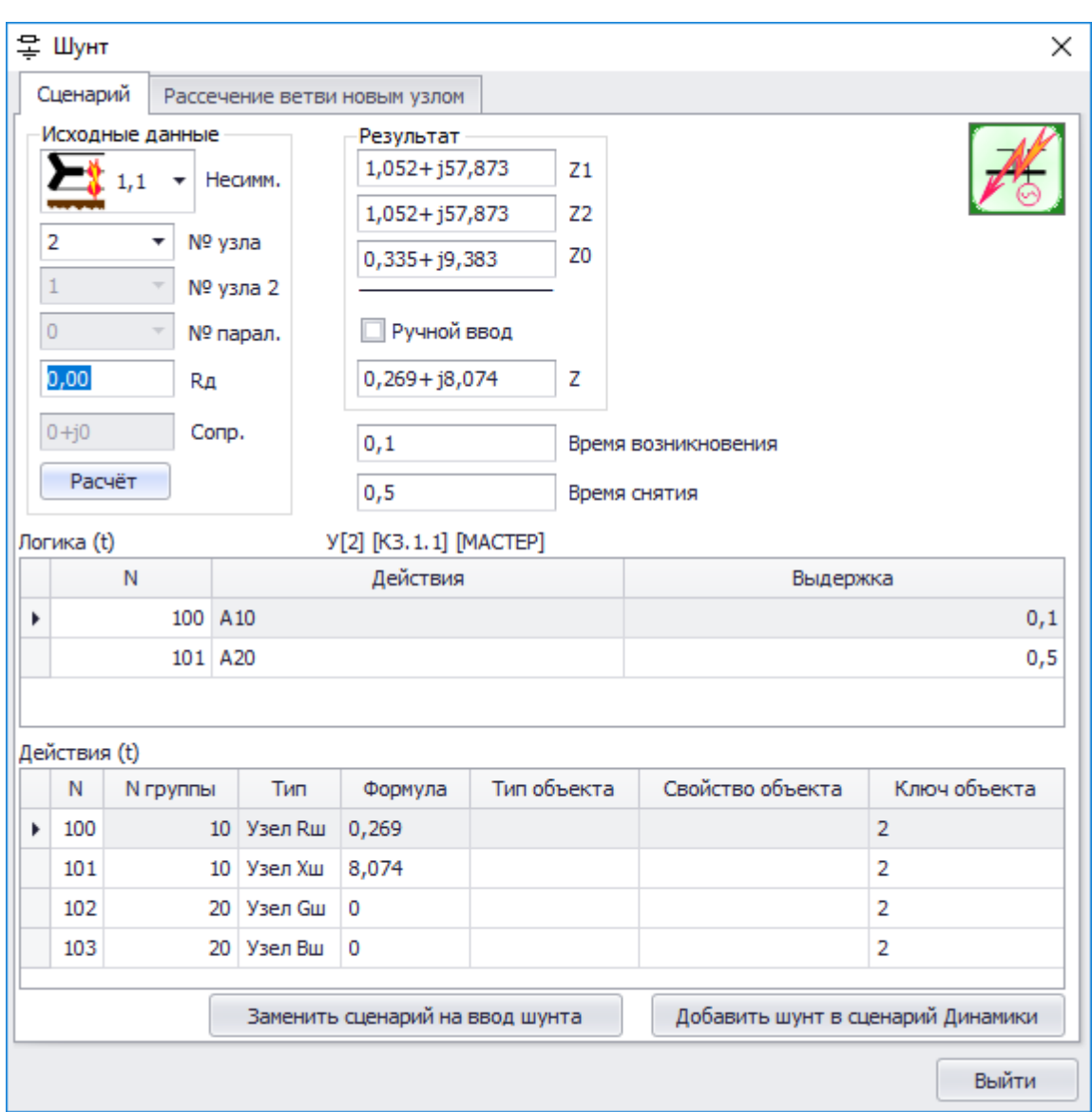

Рисунок 5 - Окно расчёта шунта в программе RASTRWIN для двухфазного КЗ на землю

9 – сопротивление шунтов выводятся в окне Действия. Затем в программе mustang для режима расчёта динамической устойчивости изменяем параметры автоматики так, как показано на рисунке 6.

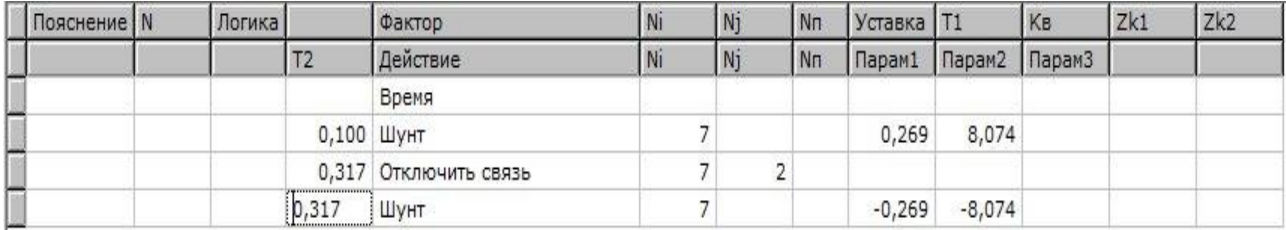

Рисунок 6 - Пример параметров автоматики в программе MUSTANG для двухфазного КЗ на землю

На рисунках 7-10 показаны зависимости электрической мощности электростанций при разных видах КЗ.

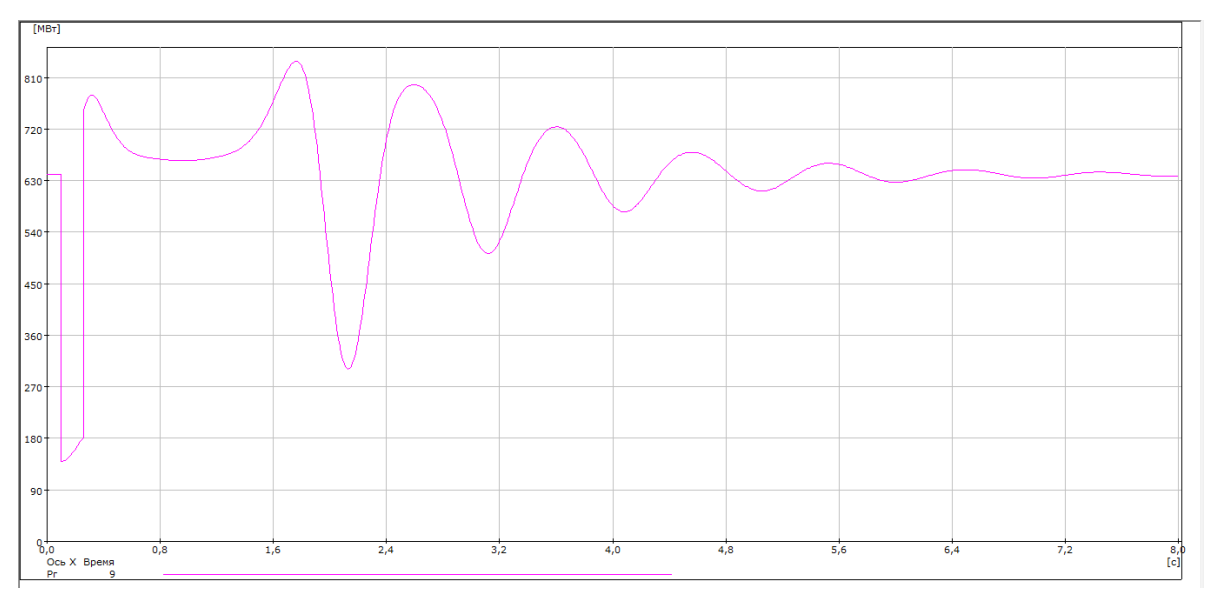

Рисунок 7 - Переходный процесс при трёхфазном КЗ

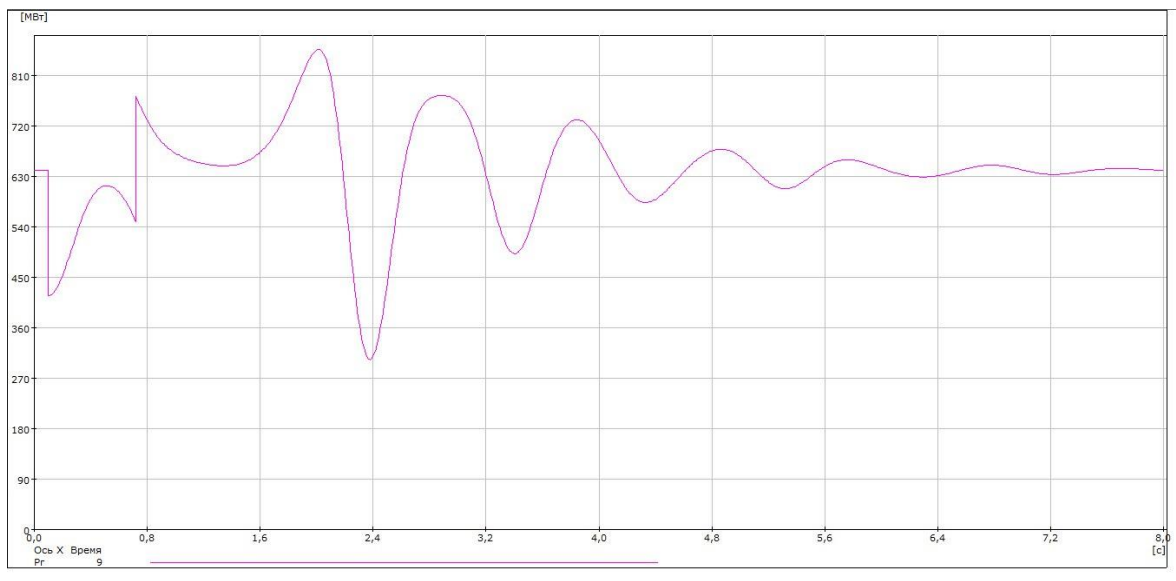

Рисунок 8 - Переходный процесс при двухфазном КЗ

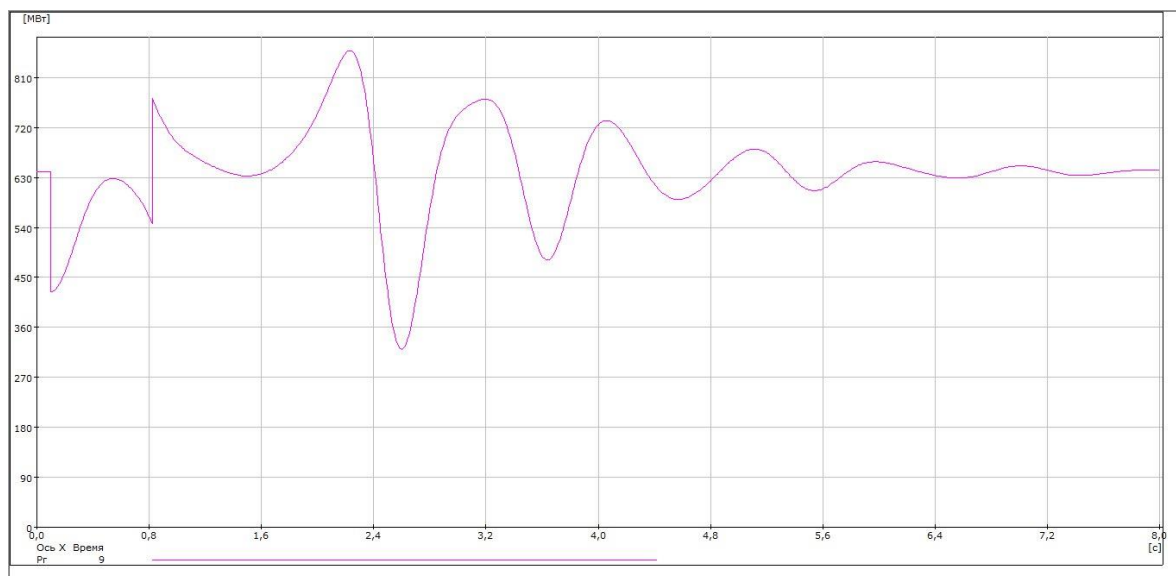

Рисунок 9 - Переходный процесс при однофазном КЗ

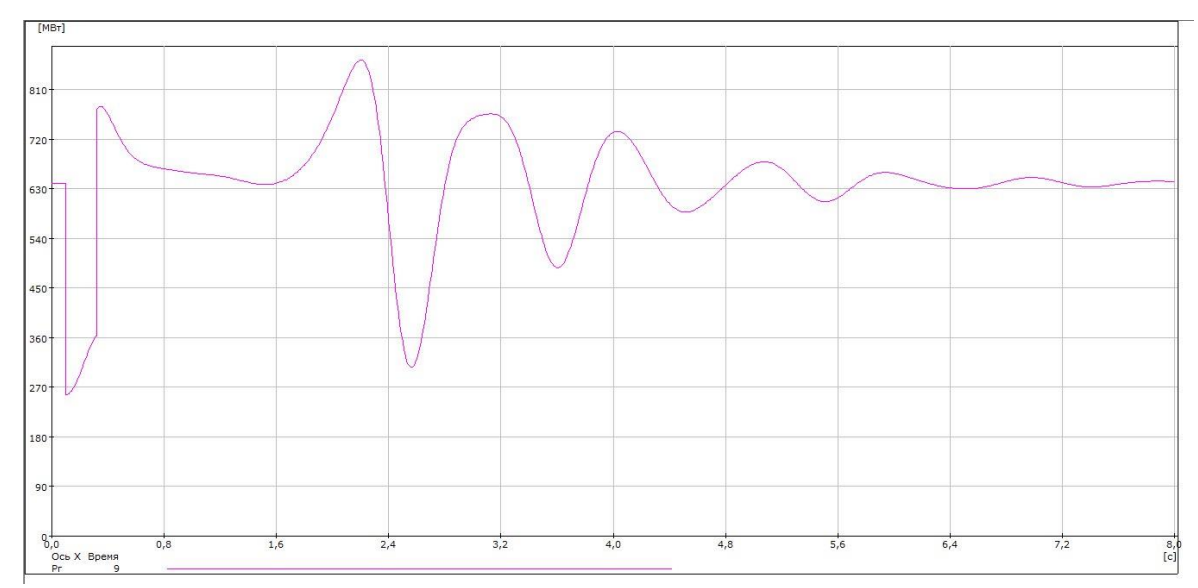

Рисунок 10 - Переходный процесс при двухфазном КЗ на землю

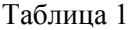

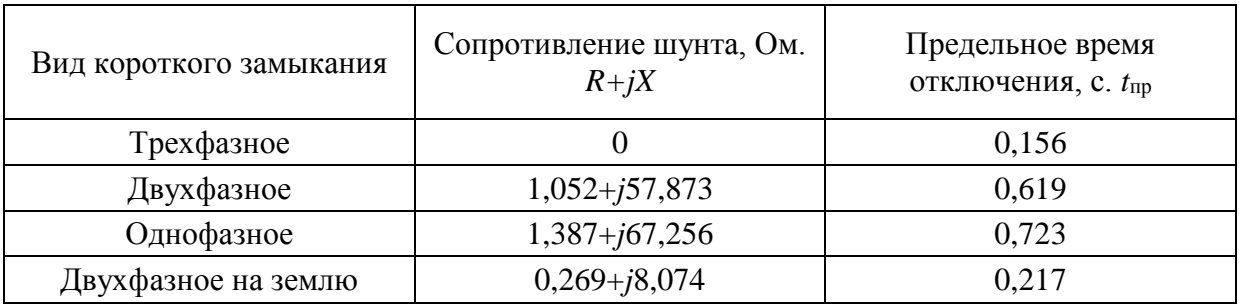

Анализируя проделанную работу сделал вывод о том, что наибольшее предельное время отключения в случае однофазного КЗ, чуть меньшее время для двухфазного КЗ, затем двухфазное на землю и самым малым предельным временем отключения обладает трехфазное КЗ.